**IEN Arras 1 - http://ienarras1.etab.ac-lille.fr/**

# LOGICIELS CYCLE 2

# Sélection pour le français

**Maxime Becquet 05/11/2013**

Sélection non exhaustive de logiciels gratuits et payants.

## Logiciels Cycle 2 - Français

(liste non exhaustive)

### Table des matières

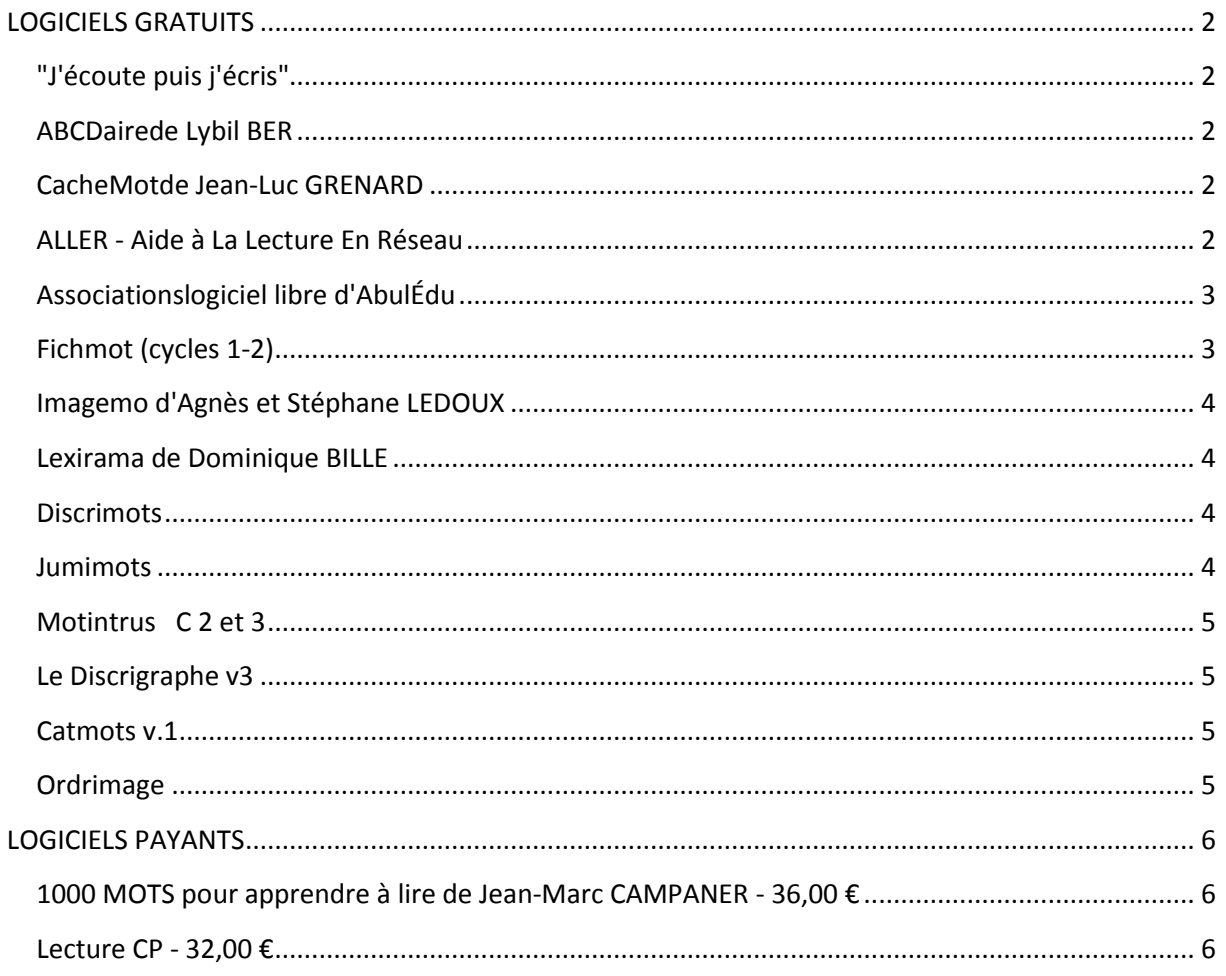

<span id="page-1-0"></span>Consultez le dossier en ligne et ses mises à jour sur le site de l'Inspection d'Arras 1

http://ienarras1.etab.ac-lille.fr/

## **LOGICIELS GRATUITS**

#### <span id="page-2-0"></span>**"J'écoute puis j'écris"**

Son objectif est de s'entraîner à écrire précisément un mot, une expression ou un nombre après l'écoute d'un message sonore, en s'aidant éventuellement d'une image et/ou d'un texte d'accompagnement.

Ce logiciel est une application pédagogique très intéressante, car ses avantages sont nombreux :

- possibilité de créer facilement ses propres exercices de dictée (mots, expressions, nombres, phrases).

- Suivi des activités de chaque élève avec statistiques détaillées
- Aide progressive et prise en compte des erreurs de l'enfant
- Elimination automatique des items réussis
- Gestion de groupes d'élèves

<http://pragmatice.net/jecoutepuisjecris/telechargement.htm>

#### <span id="page-2-1"></span>**ABCDairede Lybil BER**

Reconstituer les phrases dont les mots ont été mélangés. Les phrases (ou comme ci-contre des titres d'albums) sont saisies dans un fichier texte (format .txt).

<http://lybil.free.fr/>

#### <span id="page-2-2"></span>**CacheMotde Jean-Luc GRENARD**

Écrire un mot avec pour modèle sa silhouette. Les listes de mots sont saisies dans un fichier texte

(format .txt). Chaque liste doit obligatoirementcontenir un minimum de dix mots.

<http://jlgrenar.free.fr/>

#### <span id="page-2-3"></span>**ALLER - Aide à La Lecture En Réseau**

A partir d'un texte donné, "Aller" génère différents exercices d'entraînement à la lecture. A l'instar des autres logiciels du Terrier, il est installable en réseau très simplement, gère les différents utilisateurs et garde leurs résultats.

Une synthèse vocale permettra de rendre plus autonomes les lecteurs ayant des difficultés de lecture. Attention : problèmes de droits liés à la licence du moteur de synthèse vocale.

Ce logiciel ouvert se compose d'un éditeur qui permet de créer ou de modifier des exercices et de différents modules d'exercices que l'on peut paramétrer grâce au menu "réglages" : l'éditeur permet d'affiner les exercices, et de rajouter jusqu'à quatre exercices personnalisés ; il est aisé de préparer des exercices structuraux d'orthographe, de conjugaison, de vocabulaire ou de grammaire.

Les activités sont les suivantes :

- closure (texte lacunaire),
- reconstitution du texte,
- paragraphes ou phrases mélangés,
- texte à corriger (mots en anagrammes ou "mal écrits"),
- mots mélangés,
- phrases sans espace,
- phrases incomplètes,
- ponctuation

<http://www.abuledu.org/leterrier/aller>

#### <span id="page-3-0"></span>**Associationslogiciel libre d'AbulÉdu**

Associations propose de nombreuses activités d'entraînement à la lecture :

- J'entends / Je n'entends pas,
- J'entends (Début Milieu Fin)
- J'entends (quelle syllabe?)
- Discrimination visuelle : lettres phonèmes ou mot
- Reconnaître une image, plusieurs étiquettes /plusieurs images, une étiquette
- Remettre les syllabes en ordre, les lettres en ordre
- Ecrire Dictée visuelle Dictée

<http://www.abuledu.org/leterrier>

#### <span id="page-3-1"></span>**Fichmot (cycles 1-2)**

Pour s'exercer avec des phrases et des mots familiers.

Logiciel ouvert, utilisable de la MS au CE1 (il ne fait rien sans VOS textes) qui permet de faire les 9 "jeux" annoncés (très progressifs, les derniers sont difficiles) à partir des phrases rentrées (au moins 3 phrases de 4 mots, un éditeur de fichiers est intégré)

<http://dan.gros.free.fr/logiciels/Fichmot.html>

#### <span id="page-4-0"></span>**Imagemo d'Agnès et Stéphane LEDOUX**

Imagemo est un logiciel d'aide à la lecture fondé sur la mise en relation d'une image et d'un mot.

Il s'articule autour de 4 activités :

- Associer un mot à une image
- Classer des mots commençant par une lettre tirée aléatoirement
- Recomposer un mot à l'aide de lettres prises dans un clavier
- Jouer au Memory avec des images, avec des images et du texte ou du texte seulement.

Imagemo est un logiciel ouvert, tout le contenu du logiciel est personnalisable

<http://www.imagemo.fr/telecharger.html>

#### <span id="page-4-1"></span>**Lexirama de Dominique BILLE**

Objectifs pédagogiques: Associer un mot à une image et l'écrire correctement. Lexirama gère une base lexicale de 480 mots extensible par l'enseignant(e) selon les thèmes ou les sons abordés en classe. Une fois la liste des élèves remplie, Lexirama peut évaluer inviduellement les élèves et dresser pour chacun la liste des mots erronés. Résultats imprimables.

[http://logoplus.pagesperso-orange.fr/logiciels\\_educatifs.htm](http://logoplus.pagesperso-orange.fr/logiciels_educatifs.htm)

#### <span id="page-4-2"></span>**Discrimots**

Jeu de lecture, discrimination visuelle

Utilisation avec la souris. Dans chaque ligne de mots, il faut retrouver celui qui est identique au premier mot. Le logiciel est fourni avec 6 fichiers externes format .txt modifiables à souhait. Ils correspondent aux 6 séries de mots du logiciel.

<http://www.ecoliciel.net/>

#### <span id="page-4-3"></span>**Jumimots**

Jeu de lecture, discrimination visuelle. Utilisation avec la souris.

Dans chaque tableau , il faut retrouver les paires de mots identiques. Trois niveaux de difficulté et huit tableaux de mots. Le logiciel génère 8 fichiers externes format .txt modifiables à souhait. Ils correspondent aux 8 tableaux de mots du logiciel.

<http://www.ecoliciel.net/>

#### <span id="page-5-0"></span>**Motintrus C 2 et 3**

Sur le modèle de discrimots. Logiciel ouvert, les séries peuvent être transformées grâce à l'éditeur inclus. Plusieurs utilisations possibles. Dicrimination visuelle avec des graphies proches ou des graphies pouvant se prononcer de deux façons différentes mais aussi rechercher le mot qui n'est pas de la même famille que les autres, celui qui n'est pas un adverbe, qui n'est pas féminin, etc ...

<http://www.ecoliciel.net/>

#### <span id="page-5-1"></span>**Le Discrigraphe v3**

Discrimination visuelle

Pour le cycle 2 Le discrigraphe permet de distinguer des graphies proches telles que ien, ein, ieu. Dix séries sont proposées, on peut choisir de travailler avec dix ou vingt mots par série. Il faut placer chaque mot dans la bonne "maison". En cas d'erreur, la carte mot devient grise et un deuxième essai est accordé. En cas de nouvelle erreur, la carte mot devient rouge et il n'est alors plus possible de la déplacer.

<http://www.ecoliciel.net/>

#### <span id="page-5-2"></span>**Catmots v.1**

lire et classer des mots

Les listes de mots et les catégories sont entièrement modifiables. L'éditeur est accessible avec alt  $+F9$ 

<http://www.ecoliciel.net/>

#### <span id="page-5-3"></span>**Ordrimage**

images séquentielles

Deux types d'utilisation : Découvrir une histoire et remettre en ordre les images en prélevant des indices visuels. Remettre en ordre les images suite à des activités préalables (audition d'une histoire ou autre).

<http://www.ecoliciel.net/ordrimage.htm>

## **LOGICIELS PAYANTS**

#### <span id="page-6-1"></span><span id="page-6-0"></span>**1000 MOTS pour apprendre à lire de Jean-Marc CAMPANER - 36,00 €**

Le logiciel comprend un corpus de mots (1 200 au total et non pas 1 000 comme le suggère le titre) liés à autant d'images et autant de sons. A ces mots sont associés 14 types d'exercices, eux-mêmes gradués en plusieurs niveaux de difficulté (3 au maximum) ; ainsi chaque élève a-t-il la possibilité d'avancer à son rythme et selon ses possibilités tout en suivant la progression de la classe. Les exercices sont regroupés en trois grandes familles :

- les exercices d'écoute,
- les exercices de reconnaissances basés sur la recherche d'indices
- les exercices de combinatoire.

Le logiciel permet de plus une gestion de groupes de niveaux utilisant éventuellement des méthodes différentes. Si on utilise un des nombreux manuels référencés, la progression est automatique. Un suivi sous forme de bilan individuel détaillé est également à la disposition du maître. Le maître peut enfin modifier la progression proposée pour l'adapter à ses élèves ou à la méthode utilisée grâce au module EDITEUR\_32.EXE.

<http://jm.campaner.pagesperso-orange.fr/>

#### <span id="page-6-2"></span>**Lecture CP - 32,00 €**

Lecture CP propose une entrée par phonèmemais aussi par différents thèmes tel le vocabulaire de l'écrit, la vie quotidienne, le temps... avec une gradation des exercices : de l'écoute à la compréhension en passant par la reconnaissance oral/écrit et l'écriture.

L'enseignant dispose d'une banque de 892 exercices qu'il peut facilement intégrer dans la progression de sa méthode de lecture.